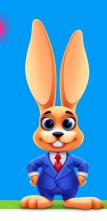

## **Store Setup Checklist**

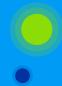

## FOLLOW THESE STEPS FOR A SUCCESSFUL ROLLOUT

## Things to consider when setting up the store:

- Will you use barcodes on your inventory?
- Will you track sales by family account, a general store account, or both?
- Do you have an inventory list you would like to import into your database?
- Do you want to use a credit card swipe reader for Store payment?

| Use this checklist and complete the tasks to set up your Store:                                                       |
|----------------------------------------------------------------------------------------------------|
| Review and update the <u>User Permissions required for the Store</u> for all Users.                                   |
| Determine the <u>Drop-down List</u> values to use for the Store and add new values if desired.  Class Category 1      |
| Item Tax Rates                                                                                                    |
| Quick Discounts                                                                                                    |
| Transaction Types / SubTypes                                                                                          |
| Add <u>item Vendors</u> to the Store.                                                                                 |
| Add <u>Items</u> to the Store.  Contact our <u>Imports Team</u> for assistance with importing existing inventory data |
| Optional:                                                                                                    |
| Use Item Barcodes for Store Items.                                                                                    |
| Two methods:                                                                                                    |
| Download and use <u>pre-formatted barcodes 1000-5000</u> .                                                            |
| Create barcodes with <u>barcode software</u> .                                                                        |
|                                                                                                    |

Add <u>additional Store accounts</u> or deactivate Store accounts.